## Digital Library Basics

Maxwell Memorial Library

Tuesday, March 21, 2017

## **Contents**

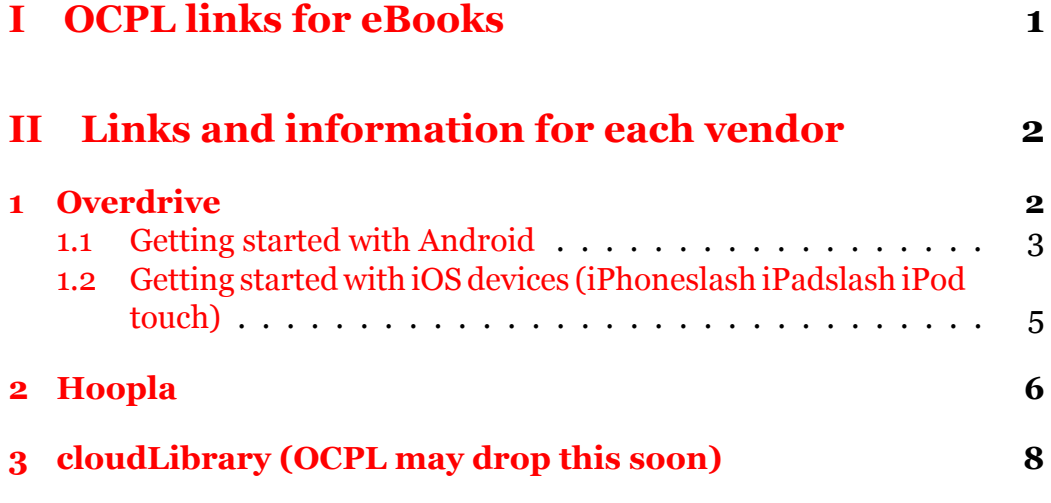

# <span id="page-0-0"></span>**Part I OCPL links for eBooks**

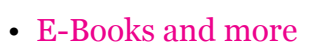

• [eBook FAQs](http://www.onlib.org/find/ebook-faqs)

• [Overdrive](http://www.onlib.org/find/e-books-and-more/overdrive)

• [Hoopla](http://www.onlib.org/find/e-books-and-more/hoopla)

# <span id="page-1-0"></span>**Part II Links and information for each vendor**

## <span id="page-1-1"></span>**1 [Overdrive](https://onlib.overdrive.com/)**

- Content forms
	- *◦* Audiobooks
	- *◦* eBooks
- Devices
	- *◦* You can download to mobile devices.
	- *◦* You can read on a Web browser on a laptop or desktop
	- *◦* It may be possible to download to Adobe Digital Editions on
- Lending period/limits, holds
	- *◦* Lending periods
		- *⋆* You can set your eBook or audiobook checkout period to 7, 14 or 21 days.
		- *⋆* You can set your video checkout period to 3, 5, or 7 days.
		- *⋆* If no one has a hold on the item, you can also renew for up to 14 more days.
	- *◦* Limits & holds
		- *⋆* You can borrow up to 10 eBooks or e-audiobooks at one time.
		- *⋆* You can have up to 10 holds at one time.
		- *⋆* OTOH, you can have a wish list with up to 5,000 titles.
- Favorites
	- *◦* Ratings (1–5 stars) rather than favorites lists.
- History
	- *◦* Some apps allow you to maintain a history list of your checkouts. Overdrive does not maintain a list itself.
- Text to speech
	- *◦* Works on Android, iOS, and Windows 8 (8+?) but requires the use of an external app or the system's own functions.
	- *◦* It also works on macOS, at least if you download items using Adobe Digital Editions.
- [Help](https://help.overdrive.com)

### <span id="page-2-0"></span>**1.1 [Getting started with Android](https://help.overdrive.com/customer/portal/articles/1481622)**

(From <https://help.overdrive.com/customer/portal/articles/1481622>)

You can use the OverDrive app to get eBooks, audiobooks, streaming videos, and periodicals from your library on your Android device.

#### *Notes:*

- *Android devices include many popular phones and tablets, like the Google Pixel, many Samsung phones and tablets, NOOK tablets (like the NOOK Tablet 7" and NOOK HD/HD+), Kobo tablets (like the Arc and Arc HD), HTC devices, Lenovo devices, LG devices, and more.*
- *Some digital formats may not be available from all libraries.*

#### **Step 1**

Download the OverDrive app from one of the following:

- [Google Play](https://play.google.com/store/apps/details?id=com.overdrive.mobile.android.mediaconsole&feature=nav_result#?t=W251bGwsMSwyLDNd)
- [app.overdrive.com](https://app.overdrive.com)

#### **Step 2**

Open the OverDrive app and follow the prompts to sign in (or sign up) using your library card, Facebook, or a free [OverDrive account.](https://help.overdrive.com/customer/portal/articles/1481535) [Learn which sign](https://help.overdrive.com/customer/portal/articles/2319476)[in option is right for you here](https://help.overdrive.com/customer/portal/articles/2319476).

If you're under 13, you can [use one of the under–13 sign-in options](https://help.overdrive.com/customer/portal/articles/1690732).

#### **Step 3**

In the OverDrive app, tap the icon in the top-left corner to open the **Home menu**. Tap **Manage libraries**, then tap **+** to [find your library's digital](https://help.overdrive.com/customer/portal/articles/1481544) [collection.](https://help.overdrive.com/customer/portal/articles/1481544)

- Tap the star to save your library to your library list.
- Tap your library's name to start browsing.

#### **Step 4**

[Borrow a title](https://help.overdrive.com/customer/portal/articles/1481093) (you'll need to [sign into your library's digital collection](https://help.overdrive.com/customer/portal/articles/2166600) to complete this step).

#### **Step 5**

Once you've borrowed a title, tap **the subset of your Loans** page and see your options for the title. From there, you can:

- Tap **Download**, then tap:
	- *◦* **EPUB eBook** to download [EPUB eBooks](https://help.overdrive.com/customer/portal/articles/1481074) to the app **Bookshelf**.
	- *◦* **Kindle Book** (U.S. only) to [complete checkout on Amazon's](https://help.overdrive.com/customer/portal/articles/1481599) [website and send the book to your Kindle device or Kindle read](https://help.overdrive.com/customer/portal/articles/1481599)[ing app](https://help.overdrive.com/customer/portal/articles/1481599).
- Tap **Download**to download [MP3 audiobooks](https://help.overdrive.com/customer/portal/articles/1482569) to the app **Bookshelf**.
- Tap **Add to app** to add [streaming videos](https://help.overdrive.com/customer/portal/articles/1482054) to the app **Bookshelf**.

• Tap **Read in browser** to open [read-alongs](https://help.overdrive.com/customer/portal/articles/1749249) or [MediaDo Reader](https://help.overdrive.com/customer/portal/articles/1682037) eBooks right in your web browser.

*Note: Magazines and newspapers work a little differently than other digital titles. See [getting started with periodicals](https://help.overdrive.com/customer/portal/articles/1758808) for more help.*

Check out our [OverDrive app video](https://help.overdrive.com/customer/en/portal/articles/2463448) for a visual overview of getting started in the app.

Last Updated: Feb 24, 2017 10:41AM EST

### <span id="page-4-0"></span>**1.2 [Getting started with iOS devices \(iPhoneslash iPad](https://help.overdrive.com/customer/portal/articles/1481620)[slash iPod touch\)](https://help.overdrive.com/customer/portal/articles/1481620)**

(From [https://help.overdrive.com/customer/portal/articles/1481620\)](https://help.overdrive.com/customer/portal/articles/1481620)

You can use the OverDrive app to get eBooks, audiobooks, streaming videos, and periodicals from your library on your iOS device (iPhone/iPad/ iPod touch).

*Note: Some digital formats may not be available from all libraries.*

#### **Step 1**

Download the OverDrive app from the [Apple App Store](https://itunes.apple.com/us/app/overdrive-media-console/id366869252?mt=8).

#### **Step 2**

Open the OverDrive app and follow the prompts to sign in (or sign up) using your library card, Facebook, or a free [OverDrive account.](https://overdrive.desk.com/customer/portal/articles/1481535) [Learn which sign](https://overdrive.desk.com/customer/portal/articles/2319476)[in option is right for you here](https://overdrive.desk.com/customer/portal/articles/2319476).

If you're under 13, you can [use one of the under–13 sign-in options](https://overdrive.desk.com/customer/portal/articles/1690732).

#### **Step 3**

In the OverDrive app, swipe from left to right to open the **Home menu**. Then, tap **Add a library** to [find your library's digital collection.](https://overdrive.desk.com/customer/portal/articles/1481543)

- Tap the star to save your library to your library list.
- Tap your library's name to start browsing.

#### **Step 4**

[Borrow a title](https://overdrive.desk.com/customer/portal/articles/1481092) (you'll need to [sign into your library's digital collection](https://overdrive.desk.com/customer/portal/articles/2166600) to complete this step).

#### **Step 5**

Once you've borrowed a title, tap **the subset of your Loans** page and see your options for the title. From there, you can:

- Tap **Download**, then tap:
	- *◦* **EPUB eBook** to download [EPUB eBooks](https://overdrive.desk.com/customer/portal/articles/1481075) to the app **Bookshelf**.
	- *◦* **Kindle Book** (U.S. only) to [complete checkout on Amazon's](https://overdrive.desk.com/customer/portal/articles/1481599) [website and send the book to your Kindle device or Kindle read](https://overdrive.desk.com/customer/portal/articles/1481599)[ing app](https://overdrive.desk.com/customer/portal/articles/1481599).
- Tap **Download**to download [MP3 audiobooks](https://overdrive.desk.com/customer/portal/articles/1633727) to the app **Bookshelf**.
- Tap **Add to app** to add [streaming videos](https://overdrive.desk.com/customer/portal/articles/1482054) to the app **Bookshelf**.
- Tap **Read in browser** to open [read-alongs](https://overdrive.desk.com/customer/portal/articles/1749249) or [MediaDo Reader](https://overdrive.desk.com/customer/portal/articles/1682037) eBooks right in your web browser.

*Note: Magazines and newspapers work a little differently than other digital titles. See [getting started with periodicals](https://overdrive.desk.com/customer/portal/articles/1758808) for more help.*

Check out our [OverDrive app video](https://help.overdrive.com/customer/en/portal/articles/2463448) for a visual overview of getting started in the app.

Last Updated: Feb 24, 2017 05:01PM EST

## <span id="page-5-0"></span>**2 [Hoopla](https://www.hoopladigital.com/)**

- Content forms
	- *◦* Audiobooks
	- *◦* Comics
	- *◦* eBooks
- *◦* Music
- *◦* Movies
- *◦* TV
- Devices
	- *◦* You can download to mobile devices. With laptops/desktops, you can only stream.
	- *◦* Streaming to TV by way of Apple TV or Chromecast.
- Lending period/limits, holds
	- *◦* 4 titles per month (Maxwell's limit)
		- *⋆* The monthly borrow limit resets at 12:01am on the first day of the new month.
	- *◦* Lending periods
		- *⋆* Movies and TV titles: 3 days.
		- *⋆* Music albums: 7 days.
		- *⋆* Audiobooks, ebooks and comics: 21 days.
- Favorites
	- *◦* Remembers your favorite categories in the app and on the Website.
	- *◦* You can also mark titles, artists, authors, and series as favorites.
- History
	- *◦* Hoopla allows you to"hide" your history. I don't know whether that deletes it or not.
	- *◦* It also allows"deletion" of individual titles, but again, I don't know whether they get deleted in Hoopla's own records.
- [Help](https://www.hoopladigital.com/help)

## <span id="page-7-0"></span>**3 [cloudLibrary](https://ebook.yourcloudlibrary.com/library/OnondagaCountyPL) (OCPL may drop this soon)**

- Content forms
	- *◦* eBooks
	- *◦* Some audiobooks
- Devices
	- *◦* You can read/listen to books on multiple devices/computers.
		- *⋆* The apps/applications on the devices/machines need to use the same encrypting account.
		- *⋆* This is either an Adobe ID account or a cloudLibrary vendor ID adobe account.
	- *◦* You can download to mobile devices.
	- *◦* Laptops/desktops only allow streaming.
- Lending period/limits, holds
	- *◦* Seems to be 3 weeks (21 days).
	- *◦* I don't know if that applies to everything, but that has been the period for the eBooks and audiobooks I've checked out.
- Favorites
	- *◦* cloudLibrary Website will not remember your favorite categories for browsing.
	- *◦* The app does remember, however.
- History
	- *◦* Keeps a record of your history (you might regard this as either a bug or a feature).
	- *◦* You can delete your history.
	- *◦* I don't know whether that deletes your history from all records held by cloudLibrary.
- Text to speech

*◦* iOS only

#### • [Support](http://yourcloudlibrary.com/index.php/en-us/support)

- *◦* General help
- *◦* Link to the manual
- *◦* Links for downloading the app